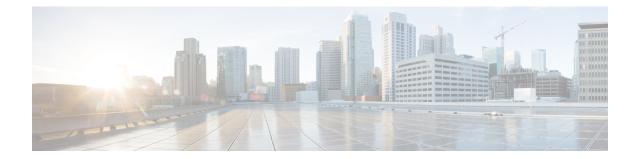

# Configuring IP SLAs UDP Jitter Operations for VoIP

This chapter describes how to configure an IP Service Level Agreements (SLAs) User Datagram Protocol (UDP) jitter operation to proactively monitor Voice over IP (VoIP) quality levels in your network, allowing you to guarantee VoIP quality levels to your users in IPv4 networks. The IP SLAs VoIP UDP jitter operation accurately simulates VoIP traffic using common codecs and calculates consistent voice quality scores, such as Mean Opinion Score (MOS) and Calculated Planning and Improvement Factor (ICPIF), between Cisco devices in the network.

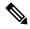

**Note** In this document, the term Voice refers to Internet telephony applications. The term Voice over IP can include the transmission of multimedia (both voice and video) over IP networks.

This chapter includes the following sections:

- Guidelines and Limitations for IP SLAs UDP Jitter Operations for VoIP, on page 1
- Calculated Planning Impairment Factor, on page 2
- Mean Opinion Scores, on page 3
- Voice Performance Monitoring Using IP SLAs, on page 4
- Codec Simulation Within IP SLAs, on page 4
- IP SLAs ICPIF Value, on page 5
- IP SLAs MOS Value, on page 6
- Configuring and Scheduling an IP SLAs VoIP UDP Jitter Operation, on page 8
- Configuration Examples for IP SLAs VoIP UDP Operation, on page 11
- Configuration Examples for IP SLAs VoIP UDP Operation Statistics Output, on page 13

# Guidelines and Limitations for IP SLAs UDP Jitter Operations for VoIP

- show commands with the internal keyword are not supported.
- This feature uses UDP traffic to generate approximate Voice over IP scores. It does not provide support for the Real-Time Transport Protocol (RTP).

- The Calculated Planning Impairment Factor (ICPIF) and MOS values provided by this feature, while consistent within IP SLAs, are estimates only and are intended only for relative comparisons. The values may not match values that are determined using other methods.
- Predictions of customer opinion (such as those listed for the E-Model transmission rating factor R and derived Mean Opinion Scores) that are determined by any method are intended only for transmission planning and analysis purposes and should not be interpreted as reflecting actual customer opinions.
- One-way delay (latency) measurements do not support the microsecond unit of measurement. Other units of measurement, such as the millisecond, are supported.

# **Calculated Planning Impairment Factor**

The ICPIF originated in the 1996 version of ITU-T recommendation G.113, "Transmission impairments," as part of the formula Icpif = Itot - A. An ICPIF refers to the "calculated planning impairment factor." The ICPIF attempts to quantify, for comparison and planning purposes, the key impairments to voice quality that are encountered in the network.

The ICPIF is the sum of measured impairment factors (total impairments or Itot ) minus a user-defined access Advantage Factor (A) that is intended to represent the user's expectations, based on how the call was placed (for example, a mobile call versus a land-line call). In its expanded form, the full formula is expressed as follows:

Icpif = Io + Iq + Idte + Idd + Ie - A

where

- Io represents impairments caused by nonoptimal loudness rating.
- Iq represents impairments caused by PCM quantizing distortion.
- Idte represents impairments caused by talker echo.
- Idd represents impairments caused by one-way transmission times (one-way delay).
- *Ie* represents impairments caused by equipment effects, such as the type of codec used for the call and packet loss.
- A represents an access Advantage Factor (also called the user Expectation Factor) that compensates for users who might accept some degradation in quality in return for ease of access.

ICPIF values are expressed in a typical range of 5 (very low impairment) to 55 (very high impairment). ICPIF values numerically less than 20 are generally considered "adequate." While intended to be an objective measure of voice quality, the ICPIF value is also used to predict the subjective effect of combinations of impairments.

The following table, taken from G.113 (02/96), shows how sample ICPIF values are expected to correspond to subjective quality judgement.

| Upper Limit for ICPIF | Speech Communication Quality |  |
|-----------------------|------------------------------|--|
| 5                     | Very good                    |  |
| 10                    | Good                         |  |
| 20                    | Adequate                     |  |

| 30 | Limiting case                                                               |  |
|----|-----------------------------------------------------------------------------|--|
| 45 | Exceptional limiting case                                                   |  |
| 55 | Customers likely to react strongly (complaints, change of network operator) |  |

For more details on the ICPIF, see the 1996 version of the G.113 specification.

Note

The latest version of the ITU-T G.113 Recommendation (2001), no longer includes the ICPIF model. Instead, G.107 states "The Impairment Factor method, used by the E-model of ITU-T G.107, is now recommended. The earlier method that used Quantization Distortion Units is no longer recommended." The full E-Model (also called the ITU-T Transmission Rating Model), expressed as R = Ro - Is - Id - Ie + A, provides the potential for more accurate measurements of call quality by refining the definitions of impairment factors (see the 2003 version of the G.107 for details). Though the ICPIF shares terms for impairments with the E-Model, the two models are different. The IP SLAs VoIP UDP Operation feature takes advantage of observed correspondences between the ICPIF, transmission rating factor R, and MOS values, but does not support the E-Model.

## **Mean Opinion Scores**

The quality of transmitted speech is a subjective response of the listener. Each codec used for transmission of VoIP provides a certain level of quality. A common benchmark used to determine the quality of sound produced by specific codecs is the mean opinion score (MOS). With MOS, a wide range of listeners have judged the quality of voice samples sent using particular codecs, on a scale of 1 (poor quality) to 5 (excellent quality). The opinion scores are averaged to provide the mean for each sample.

The following table shows MOS ratings and the corresponding description of quality for each value.

| Score | Quality   | Description of Quality Impairment  |
|-------|-----------|------------------------------------|
| 5     | Excellent | Imperceptible                      |
| 4     | Good      | Just perceptible, but not annoying |
| 3     | Fair      | Perceptible and slightly annoying  |
| 2     | Poor      | Annoying but not objectionable     |
| 1     | Bad       | Very annoying and objectionable    |

#### Table 1: MOS Ratings

As the MOS ratings for codecs and other transmission impairments are known, an estimated MOS can be computed and displayed based on measured impairments. This estimated value is designated as MOS-CQE (Mean Opinion Score; Conversational Quality, Estimated) by the ITU in order to distinguish it from objective or subjective MOS values (see P.800.1 for details).

### **Voice Performance Monitoring Using IP SLAs**

One of the key metrics in measuring voice and video quality over an IP network is jitter. Jitter indicates the variation in delay between arriving packets (inter-packet delay variance). Jitter affects voice quality by causing uneven gaps in the speech pattern of the person talking. Other key performance parameters for voice and video transmission over IP networks include latency (delay) and packet loss. IP SLAs allow you to simulate and measure these parameters in order to ensure your network is meeting or exceeding service-level agreements with your users.

IP SLAs provide a UDP jitter operation, which consists of UDP probe packets sent across the network from an origin device to a specific destination (called the operational target). This synthetic traffic is used to record the amount of jitter for the connection, as well as the round-trip time, per-direction packet loss, and one-way delay time (one-way latency). (Synthetic traffic indicates that the network traffic is simulated; that is, the traffic is generated by IP SLAs.) Data, in the form of collected statistics, can be displayed for multiple tests over a user-defined period of time, allowing you to see, for example, how the network performs at different times of the day or over the course of a week. The jitter probe can use the IP SLAs Responder to provide minimal latency at the receiving end.

The IP SLAs VoIP UDP jitter operation modifies the standard UDP jitter operation by adding the capability to return MOS and ICPIF scores in the data collected by the operation, in addition to the metrics already gathered by the UDP jitter operation. This VoIP-specific implementation allows you to determine the performance of your VoIP network.

# **Codec Simulation Within IP SLAs**

The IP SLAs VoIP UDP jitter operation computes statistics by sending n UDP packets, each of size s, sent t milliseconds apart, from a given source switch to a given target switch, at a given frequency f. The target switch must be running the IP SLAs Responder in order to process the probe operations.

To generate MOS and ICPIF scores, you specify the codec type used for the connection when configuring the VoIP UDP jitter operation. Based on the type of codec that you configure for the operation, the number of packets (n), the size of each payload (s), the inter-packet time interval (t), and the operational frequency (f) are automatically configured with default values. However, you are given the option, if needed, to manually configure these parameters in the syntax of the **udp-jitter** command.

The following table shows the default parameters that are configured for the operation by codec.

| Codec                      | Default Request Size<br>(Packet Payload) (s) | Default Interval<br>Between Packets<br>(t) | Default Number<br>of Packets (n) | Frequency of Probe<br>Operations (f) |
|----------------------------|----------------------------------------------|--------------------------------------------|----------------------------------|--------------------------------------|
| G.711 mu-Law<br>(g711ulaw) | 160 + 12 RTP bytes                           | 20 ms                                      | 1000                             | Once every 1 minute                  |
| G.711 A-Law<br>(g711alaw)  | 160 + 12 RTP bytes                           | 20 ms                                      | 1000                             | Once every 1 minute                  |
| G.729A (g729a)             | 20 + 12 RTP bytes                            | 20 ms                                      | 1000                             | Once every 1 minute                  |

Table 2: Default VoIP UDP Jitter Operation Parameters by Codec

For example, if you configure the VoIP UDP jitter operation to use the characteristics for the g711ulaw codec, by default a probe operation is sent once a minute ( $\mathbf{f}$ ). Each probe operation consists of 1000 packets ( $\mathbf{n}$ ), each packet containing 180 bytes of synthetic data ( $\mathbf{s}$ ), sent 20 milliseconds apart ( $\mathbf{t}$ ).

### **IP SLAs ICPIF Value**

ICPIF value computation with the Cisco NX-OS software is based primarily on the two main factors that can impair voice quality: delayed packets and lost packets. Because packet delay and packet loss can be measured by IP SLAs, the ICPIF formula, Icpif=Io+Iq+Idte+Idd+Ie-A, is simplified by assuming that the values of Io, Iq, and Idte are zero, as follows:

Total Impairment Factor (Icpif) = Delay Impairment Factor (Idd) + Equipment Impairment Factor (Ie) — Expectation/Advantage Factor (A)

The ICPIF value is computed by adding a Delay Impairment Factor, which is based on a measurement of delayed packets, and an Equipment Impairment Factor, which is based on a measurement of lost packets. From this sum of the total impairments measured in the network, an impairment variable (the Expectation Factor) is subtracted to yield the ICPIF.

Cisco gateways use this formula to calculate the ICPIF for received VoIP data streams.

#### **Delay Impairment Factor**

The Delay Impairment Factor (*Idd*) is a number based on two values. One value is fixed and is derived using the static values (as defined in the ITU standards) for Codec Delay, Look Ahead Delay, and Digital Signal Processing (DSP) Delay. The second value is a variable and is based on the measured one-way delay (round-trip time measurement divided by 2). The one-way delay value is mapped to a number using a mapping table that is based on a G.107 (2002 version) analytic expression.

The following table shows sample correspondences between the one-way delay measured by IP SLAs and Delay Impairment Factor values.

| One-Way Delay (ms) | Delay Impairment Factor |
|--------------------|-------------------------|
| 50                 | 1                       |
| 100                | 2                       |
| 150                | 4                       |
| 200                | 7                       |

#### **Equipment Impairment Factor**

The Equipment Impairment Factor (Ie) is a number based on the amount of measured packet loss. The amount of measured packet loss, expressed as a percentage of total number of packets sent, corresponds with an Equipment Impairment Factor that is defined by the codec.

The following table shows sample correspondences between the packet loss measured by IP SLAs and Equipment Impairment Factor values corresponding with each other.

| Packet Loss (as a percentage of total number of packets sent) | Equipment Impairment Value for PCM (G.711) Codecs | Equipment Impairment Value for the CS-ACELP (G.729A) Codec |
|---------------------------------------------------------------|---------------------------------------------------|------------------------------------------------------------|
| 2%                                                            | 12                                                | 20                                                         |
| 4%                                                            | 22                                                | 30                                                         |
| 6%                                                            | 28                                                | 38                                                         |
| 8%                                                            | 32                                                | 42                                                         |

#### Table 4: Sample Correspondence of Measured Packet Loss to ICPIF Equipment Impairment

#### **Expectation Factor**

The Expectation Factor, also called the Advantage Factor (A), represents the expectation that users might accept some degradation in quality in return for ease of access. For example, a mobile phone user in a hard-to-reach location might expect that the connection quality will not be as good as a traditional land-line connection. This variable is also called the Advantage Factor (short for Access Advantage Factor) because it attempts to balance an increased access advantage against a decline in voice quality.

The table below, adapted from ITU-T Rec. G.113, defines a set of provisional maximum values for A in terms of the service provided.

| Communication Service                                                                | Advantage/Expectation Factor: |
|--------------------------------------------------------------------------------------|-------------------------------|
|                                                                                      | Maximum value of A            |
| Conventional wire-line (land-line)                                                   | 0                             |
| Mobility (cellular connections) within a building                                    | 5                             |
| Mobility within a geographical area or moving in a vehicle                           | 10                            |
| Access to hard-to-reach location; (for example, via multi-hop satellite connections) | 20                            |

These values are only suggestions. To be meaningful, you should use the factor A and its selected value in a specific application consistently in any planning model that you adopt. However, the values in the table should be considered as the absolute upper limits for A.

The default Advantage Factor for IP SLAs VoIP UDP jitter operations is always zero.

### **IP SLAs MOS Value**

IP SLAs use an observed correspondence between ICPIF and MOS values to estimate an MOS value.

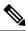

Note

The abbreviation MOS represents MOSCQE (Mean Opinion Score; Conversational Quality, Estimated).

The E model, as defined in G.107 (03/2003), predicts the subjective quality that is experienced by an average listener by combining the impairment caused by transmission parameters (such as loss and delay) into a single rating, the transmission rating factor R (the R Factor). This rating, expressed in a scale of 0 (worst) to 100 (best), can be used to predict subjective user reactions, such as the MOS. Specifically, the MOS can be obtained from the R Factor with a converting formula. Conversely, a modified inverted form can be used to calculate R Factors from MOS values.

There is also a relationship between the ICPIF value and the R Factor. IP SLAs takes advantage of this correspondence by deriving the approximate MOS score from an estimated R Factor, which, in turn, is derived from the ICPIF score.

The following table shows the MOS values that are generated for corresponding ICPIF values.

| ICPIF Range | MOS | Quality Category |
|-------------|-----|------------------|
| 0 - 3       | 5   | Best             |
| 4 - 13      | 4   | High             |
| 14 - 23     | 3   | Medium           |
| 24 - 33     | 2   | Low              |
| 34 - 43     | 1   | Poor             |

Table 6: Correspondence of ICPIF Values to MOS Values

IP SLAs always express the estimated MOS value as a number in the range of 1 to 5, with 5 being the best quality. A MOS value of 0 (zero) indicates that MOS data could not be generated for the operation.

# **Configuring and Scheduling an IP SLAs VoIP UDP Jitter Operation**

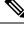

Note

• Currently, IP SLAs supports only the following speech codecs (compression methods):

- G.711 A Law (g711alaw: 64 kbps PCM compression method)
- G.711 mu Law (g711ulaw: 64 kbps PCM compression method)
- G.729A (g729a: 8 kbps CS-ACELP compression method)
- The following commands, available in UDP jitter configuration mode, are not valid for UDP jitter (codec) operations:
  - history distributions-of-statistics-kept
  - history statistics-distribution-interval
  - request-data-size
- Specifying the codec-type will configure the appropriate default values for the **codec-interval**, **codec-size**, and **codec-numpacket** options. You should not specify values for the interval, size, and number of packet options unless you have a specific reason to override the defaults (for example, approximating a different codec).
- The **show ip sla configuration** command will list the values for the number of statistic distribution buckets kept and statistic distribution interval (microseconds), but these values do not apply to jitter (codec) operations.

- Tip
- If the IP SLAs operation is not running and generating statistics, add the **verify-data** command to the configuration of the operation (while configuring in IP SLA configuration mode) to enable data verification. When enabled, each operation response is checked for corruption. Use the **verify-data** command with caution during normal operations because it generates unnecessary overhead.
- Use the **debug ip sla trace** and **debug ip sla error** commands to help troubleshoot issues with an IP SLAs operation.

#### **SUMMARY STEPS**

- 1. enable
- 2. configure terminal
- 3. feature sla sender
- 4. ip sla operation-number
- udp-jitter {destination-ip-address | destination-hostname} destination-port codec codec-type
   [codec-numpackets number-of-packets] [codec-size number-of-bytes] [codec-interval milliseconds]
   [advantage-factor value] [source-ip {ip-address | hostname}] [source-port port-number] [control {enable | disable}]
- 6. history enhanced [interval seconds] [buckets number-of-buckets]
- 7. frequency seconds
- 8. history hours-of-statistics-kept hours

- 9. owner owner-id
- 10. tag text
- **11.** threshold microseconds
- **12.** timeout microseconds
- **13.** tos number
- 14. verify-data
- **15.** vrf vrf-name
- **16**. exit
- **17. ip sla schedule** *operation-number* [**life** {**forever**| *seconds*}] [**start-time** {*hh:mm*[:*ss*] [*monthday* | *daymonth*] | **pending** | **now** | **after** *hh:mm:ss*}] [**ageout** *seconds*] [**recurring**]
- 18. exit
- **19.** show ip sla configuration [operation-number]

#### **DETAILED STEPS**

|        | Command or Action                                                                                                    | Purpose                                                                                                    |
|--------|----------------------------------------------------------------------------------------------------|----------------------------------------------------------------------------------------------------|
| Step 1 | enable                                                                                                    | Enables privileged EXEC mode.                                                                                                    |
|        | Example:                                                                                                    | • Enter your password if prompted.                                                                                                    |
|        | switch> enable                                                                                                    |                                                                                                    |
| Step 2 | configure terminal                                                                                                    | Enters global configuration mode.                                                                                                    |
|        | Example:                                                                                                    |                                                                                                    |
|        | switch# configure terminal                                                                                                    |                                                                                                    |
| Step 3 | feature sla sender                                                                                                    | Enables the IP SLAs operation feature.                                                                                                    |
|        | Example:                                                                                                    |                                                                                                    |
|        | <pre>switch(config)# feature sla sender</pre>                                                                                                    |                                                                                                    |
| Step 4 | ip sla operation-number                                                                                                    | Begins configuration for an IP SLAs operation and enters                                                                                                |
|        | Example:                                                                                                    | IP SLA configuration mode.                                                                                                    |
|        | switch(config)# ip sla 10                                                                                                    |                                                                                                    |
| Step 5 | udp-jitter {destination-ip-address   destination-hostname}destination-port codec codec-type [codec-numpacketsnumber-of-packets] [codec-size number-of-bytes][codec-interval milliseconds] [advantage-factor value][source-ip {ip-address   hostname}] [source-portport-number] [control {enable   disable}] | Configures the operation as a jitter (codec) operation that<br>will generate VoIP scores in addition to latency, jitter, and<br>packet loss statistics. |
|        | Example:                                                                                                    |                                                                                                    |
|        | <pre>switch(config-ip-sla)# udp-jitter 209.165.200.225 16384 codec g711alaw advantage-factor 10</pre>                                                                                                    | 5                                                                                                    |

|         | Command or Action                                                                  | Purpose                                                                                                 |  |
|---------|------------------------------------------------------------------------------------|----------------------------------------------------------------------------------------------------|--|
| Step 6  | <b>history enhanced</b> [interval seconds] [buckets<br>number-of-buckets]          | (Optional) Enables enhanced history gathering for an IP SLAs operation.                                 |  |
|         | Example:                                                                           |                                                                                                    |  |
|         | <pre>switch(config-ip-sla-jitter)# history enhanced interval 900 buckets 100</pre> |                                                                                                    |  |
| Step 7  | frequency seconds                                                                  | (Optional) Sets the rate at which a specified IP SLAs                                                   |  |
|         | Example:                                                                           | operation repeats.                                                                                      |  |
|         | <pre>switch(config-ip-sla-jitter)# frequency 30</pre>                              |                                                                                                    |  |
| Step 8  | history hours-of-statistics-kept hours                                             | (Optional) Sets the number of hours for which statistics                                                |  |
|         | Example:                                                                           | are maintained for an IP SLAs operation.                                                                |  |
|         | <pre>switch(config-ip-sla-jitter)# history hours-of-statistics-kept 4</pre>        |                                                                                                    |  |
| Step 9  | owner owner-id                                                                     | (Optional) Configures the Simple Network Management                                                     |  |
|         | Example:                                                                           | Protocol (SNMP) owner of an IP SLAs operation.                                                          |  |
|         | <pre>switch(config-ip-sla-jitter)# owner admin</pre>                               |                                                                                                    |  |
| Step 10 | tag text                                                                           | (Optional) Creates a user-specified identifier for an IP                                                |  |
|         | Example:                                                                           | SLAs operation.                                                                                         |  |
|         | <pre>switch(config-ip-sla-jitter)# tag<br/>TelnetPollServer1</pre>                 |                                                                                                    |  |
| Step 11 | threshold microseconds                                                             | (Optional) Sets the upper threshold value for calculating                                               |  |
|         | Example:                                                                           | network monitoring statistics created by an IP SLAs operation.                                          |  |
|         | <pre>switch(config-ip-sla-jitter)# threshold 10000</pre>                           |                                                                                                    |  |
| Step 12 | timeout microseconds                                                               | (Optional) Sets the amount of time an IP SLAs operation                                                 |  |
|         | Example:                                                                           | waits for a response from its request packet.                                                           |  |
|         | <pre>switch(config-ip-sla-jitter)# timeout 10000</pre>                             |                                                                                                    |  |
| Step 13 | tos number                                                                         | (Optional) In an IPv4 network only, defines the ToS byte<br>in the IPv4 header of an IP SLAs operation. |  |
|         | Example:                                                                           |                                                                                                    |  |
|         | <pre>switch(config-ip-sla-jitter)# tos 160</pre>                                   |                                                                                                    |  |
| Step 14 | verify-data                                                                        | (Optional) Causes an IP SLAs operation to check each                                                    |  |
|         | Example:                                                                           | reply packet for data corruption.                                                                       |  |
|         | <pre>switch(config-ip-sla-jitter)# verify-data</pre>                               |                                                                                                    |  |

|         | Command or Action                                                                                                    | Purpose                                                                                                    |
|---------|----------------------------------------------------------------------------------------------------|----------------------------------------------------------------------------------------------------|
| Step 15 | vrf vrf-name<br>Example:                                                                                                    | (Optional) Allows monitoring within Multiprotocol Label<br>Switching (MPLS) Virtual Private Networks (VPNs) using<br>IP SLAs operations. |
|         | <pre>switch(config-ip-sla-jitter)# vrf vpn-A</pre>                                                                                                    |                                                                                                    |
| Step 16 | exit                                                                                                    | Exits UDP jitter configuration submode and returns to global configuration mode.                                                         |
|         | Example:                                                                                                    |                                                                                                    |
|         | <pre>switch(config-ip-sla-jitter)# exit</pre>                                                                                                    |                                                                                                    |
| Step 17 | ip sla scheduleoperation-number[life {forever seconds}][start-time {hh:mm[:ss] [monthday   daymonth]  pending   now   after hh:mm:ss}][ageout seconds][recurring] | Configures the scheduling parameters for an individual IP SLAs operation.                                                                |
|         | Example:                                                                                                    |                                                                                                    |
|         | <pre>switch(config)# ip sla schedule 5 start-time now<br/>life forever</pre>                                                                                      |                                                                                                    |
| Step 18 | exit                                                                                                    | (Optional) Exits global configuration mode and returns to privileged EXEC mode.                                                          |
|         | Example:                                                                                                    |                                                                                                    |
|         | <pre>switch(config)# exit</pre>                                                                                                    |                                                                                                    |
| Step 19 | show ip sla configuration [operation-number]Example:                                                                                                    | (Optional) Displays configuration values including all defaults for all IP SLAs operations or a specified operation.                     |
|         | switch# show ip sla configuration 10                                                                                                    |                                                                                                    |

#### What to do next

To add proactive threshold conditions and reactive triggering for generating traps or for starting another operation, see the Configuring Proactive Threshold Monitoring section.

To view and interpret the results of an IP SLAs operation use the **show ip sla statistics** command. Checking the output for fields that correspond to criteria in your service level agreement will help you determine whether the service metrics are acceptable.

## **Configuration Examples for IP SLAs VoIP UDP Operation**

This example assumes that the IP SLAs Responder is enabled on the device at 101.101.101.1:

```
switch# conf terminal
Enter configuration commands, one per line. End with CNTL/Z.
switch(config)# feature sla sender
switch(config)# ip sla 10
switch(config-ip-sla)# udp-jitter 101.101.101.1 16384 codec g711alaw advantage-factor 2
switch(config-ip-sla-jitter)# owner admin_bofh
switch(config-ip-sla-jitter)# precision microseconds
```

```
switch(config-ip-sla-jitter)# exit
switch(config) # ip sla schedule 10 start-time now
switch(config) # exit
switch# show ip sla config 10
IP SLAs Infrastructure Engine-III
Entry number: 10
Owner: admin bofh
Tag:
Operation timeout (milliseconds): 5000
Type of operation to perform: udp-jitter
Target address/Source address: 101.101.101.1/0.0.0.0
Target port/Source port: 16384/0
Type Of Service parameter: 0x0
Codec type: g711alaw
Codec Number Of Packets: 1000
Codec Packet Size: 172
Codec Interval (milliseconds): 20
Advantage Factor: 2
Verify data: No
Operation Stats Precision : microseconds
Operation Packet Priority : normal
NTP Sync Tolerance : 0 percent
Vrf Name: default
Control Packets: enabled
Schedule:
   Operation frequency (seconds): 60 (not considered if randomly scheduled)
   Next Scheduled Start Time: Start Time already passed
   Group Scheduled : FALSE
   Randomly Scheduled : FALSE
   Life (seconds): 3600
   Entry Ageout (seconds): never
   Recurring (Starting Everyday): FALSE
   Status of entry (SNMP RowStatus): Active
Threshold (milliseconds): 5000
Distribution Statistics:
   Number of statistic hours kept: 2
   Number of statistic distribution buckets kept: 1
   Statistic distribution interval (microseconds): 20
switch#
switch# show running-config | begin "ip sla 10"
ip sla 10
 udp-jitter 101.101.101.1 16384 codec g711alaw advantage-factor 2
   precision microseconds
   owner admin bofh
ip sla schedule 10 start-time now
no logging console
switch# show ip sla configuration 10
Entry number: 10
Owner: admin bofh
Tag:
Type of operation to perform: jitter
Target address: 101.101.101.1
Source address: 0.0.0.0
Target port: 16384
Source port: 0
Operation timeout (milliseconds): 5000
Codec Type: g711alaw
Codec Number Of Packets: 1000
Codec Packet Size: 172
```

```
Codec Interval (milliseconds): 20
Advantage Factor: 2
Type Of Service parameters: 0x0
Verify data: No
Vrf Name:
Control Packets: enabled
Operation frequency (seconds): 60
Next Scheduled Start Time: Start Time already passed
Life (seconds): 3600
Entry Ageout (seconds): never
Status of entry (SNMP RowStatus): Active
Connection loss reaction enabled: No
Timeout reaction enabled: No
Verify error enabled: No
Threshold reaction type: Never
Threshold (milliseconds): 5000
Threshold Falling (milliseconds): 3000
Threshold Count: 5
Threshold Count2: 5
Reaction Type: None
Number of statistic hours kept: 2
Number of statistic distribution buckets kept: 1
Statistic distribution interval (microseconds): 20
Enhanced History:
```

When a codec type is configured for a jitter operation, the standard jitter "Request size (ARR data portion)," "Number of packets," and "Interval (microseconds)" parameters do not be appear in the **show ip sla** configuration command output. Instead, values for "Codec Packet Size," "Codec Number of Packets," and "Codec Interval (microseconds)" appear.

# Configuration Examples for IP SLAs VoIP UDP Operation Statistics Output

This example shows how to display voice scores (ICPIF and MOS values) for the jitter (codec) operation:

```
switch# show ip sla st
IPSLAs Latest Operation Statistics
IPSLA operation id: 1
Type of operation: udp-jitter
       Latest RTT: 11999 microseconds
Latest operation start time: 02:39:33 UTC Sat May 05 2012
Latest operation return code: OK
Latest operation NTP sync state: NO SYNC
RTT Values:
        Number Of RTT: 10
RTT Min/Avg/Max: 9000/11999/17000 microseconds
Latency one-way time:
        Number of Latency one-way Samples: 0
        Source to Destination Latency one way Min/Avg/Max: 0/0/0 microseconds
        Destination to Source Latency one way Min/Avg/Max: 0/0/0 microseconds
Jitter Time:
        Number of SD Jitter Samples: 9
        Number of DS Jitter Samples: 9
        Source to Destination Jitter Min/Avg/Max: 0/223/2001 microseconds
        Destination to Source Jitter Min/Avg/Max: 0/2001/6001 microseconds
Packet Loss Values:
```

Loss Source to Destination: 0 Source to Destination Loss Periods Number: 0  $% \left( {\left( {{{\left( {{{\left( {{{\left( {{{}}} \right)}} \right)}} \right)}_{0}}} \right)} \right)$